## **Ansichtenschema zuordnen**

Mithilfe des Assistenten "Ansichtenschema zuordnen" können Menüleisten, Schnellwahlen, Einstellungen von Vorgaben, Meldungen und Schaltflächen bestimmten Benutzern zugewiesen werden.

Der Aufruf erfolgt in der Benutzerverwaltung (Registerkarte DATEI - INFORMATIONEN - BENUTZER - BENUTZER VERWALTEN) über die Schaltfläche: WEITERE - ANSICHTENSCHEMA ÜBERTRAGEN.

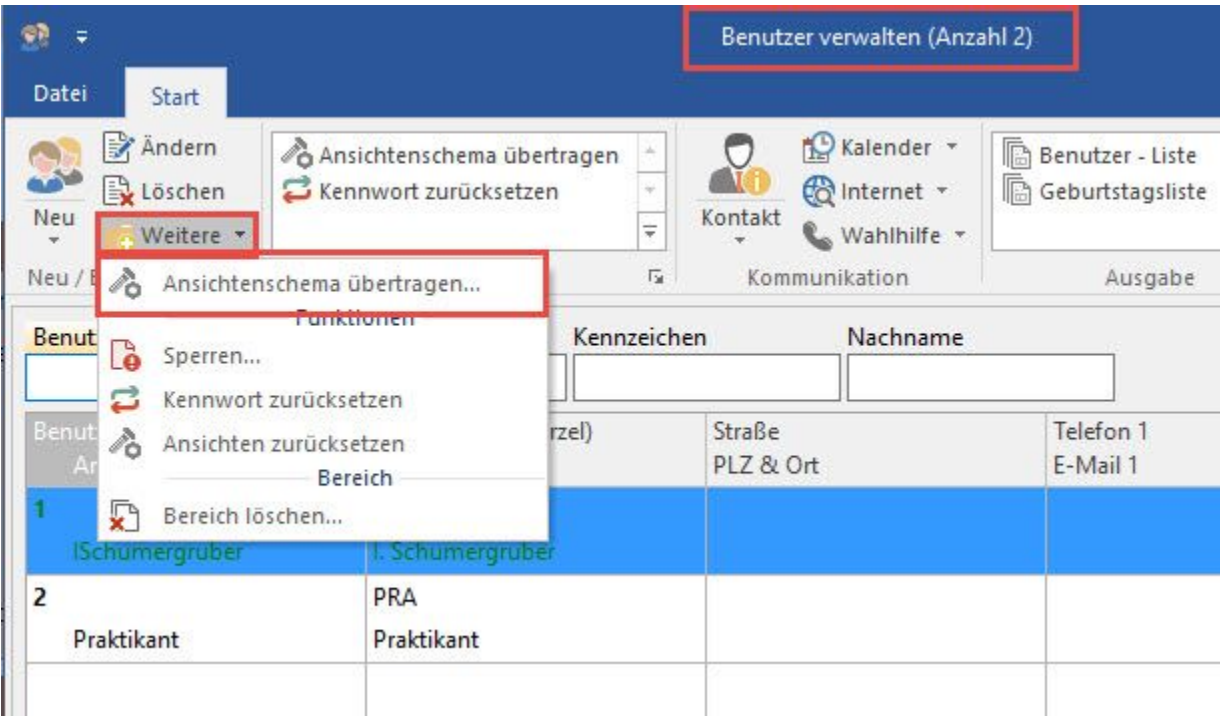

Markieren Sie den oder die Benutzer, denen Sie ein bestimmtes Ansichtenschema zuordnen möchten, in der Benutzerübersicht.

Im Assistenten wählen Sie ein Ansichtenschema, welches Sie in der Schemaverwaltung (Registerkarte: ANSICHT - Schaltfläche: ANSICHT VORGABEN - Register: "**Vorgaben**") erstellt haben.

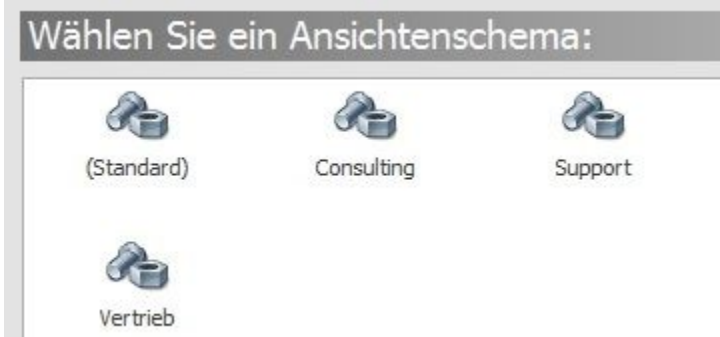

In den Einstellungen können Sie entweder alle Einstellungen zuordnen oder eine bestimmte Auswahl.

Zur Auswahl stehen:

- Alle Einstellungen
- Nur Einstellungen aus dem Register: "Vorgaben"
- Nur Einstellungen aus dem Register: "Meldungen"
- Nur Einstellungen von Menüs bzw. Schaltflächen
- Alle Menüleisten (mit den entsprechenden Funktionen)
- Alle Schnellwahlen

## Wählen Sie die Einstellungen:

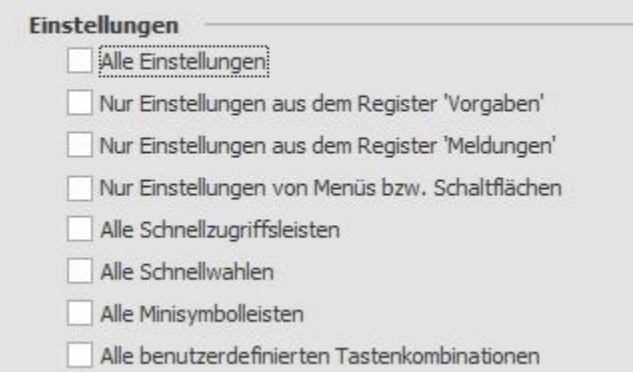

Nach Fertigstellung steht den zuvor markierten Benutzern das neue Ansichtenschema zur Verfügung.